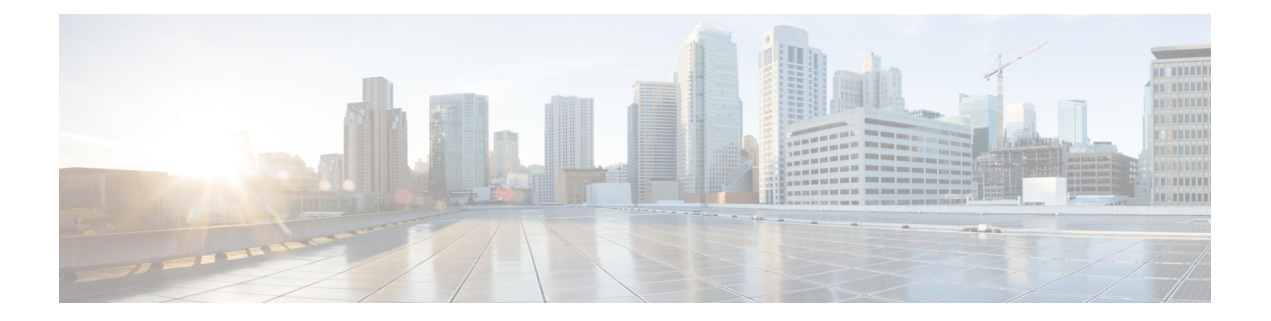

# ポート セキュリティの設定

この章では、Cisco NX-OS デバイスにポート セキュリティを設定する手順について説明しま す。

この章は、次の項で構成されています。

- ポート [セキュリティの概要](#page-0-0), on page 1
- ポート [セキュリティの前提条件](#page-8-0), on page 9
- ポート [セキュリティのデフォルト設定](#page-8-1), on page 9
- ポート [セキュリティの注意事項と制約事項](#page-8-2), on page 9
- vPC 上のポート [セキュリティの注意事項と制約事項](#page-9-0) (10 ページ)
- ポート [セキュリティの設定](#page-10-0), on page 11
- ポート [セキュリティの設定の確認](#page-22-0), on page 23
- セキュア MAC [アドレスの表示](#page-22-1), on page 23
- ポート [セキュリティの設定例](#page-22-2), on page 23
- vPC ドメインでのポート [セキュリティの設定例](#page-22-3) (23 ページ)
- ポート [セキュリティに関する追加情報](#page-24-0), on page 25

## <span id="page-0-0"></span>ポート セキュリティの概要

ポート セキュリティを使用すると、限定された MAC アドレス セットからの入力トラフィッ クだけを許可するようなレイヤ 2 物理インターフェイスおよびレイヤ 2 ポート チャネル イン ターフェイスを設定できます。この限定セットの MAC アドレスをセキュア MAC アドレスと いいます。さらに、デバイスは、同じ VLAN 内の別のインターフェイスでは、これらの MAC アドレスからのトラフィックを許可しません。セキュア MAC アドレスの数は、インターフェ イス単位で設定します。

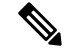

特に指定がなければ、インターフェイスは物理インターフェイスとポートチャネル インター フェイスの両方を意味します。同様に、レイヤ *2* インターフェイスはレイヤ 2 物理インター フェイスとレイヤ 2 ポート チャネル インターフェイスの両方を意味します。 **Note**

### セキュア **MAC** アドレスの学習

MAC アドレスは学習というプロセスによってセキュア アドレスになります。MAC アドレス は、1 つのインターフェイスだけでセキュア MAC アドレスになることができます。デバイス は、ポートセキュリティが有効に設定されたインターフェイスごとに、スタティックまたはダ イナミック方式で、限られた数の MAC アドレスを学習できます。デバイスがセキュア MAC アドレスを格納する方法は、デバイスがセキュア MAC アドレスを学習した方法によって異な ります。

#### スタティック方式

スタティック学習方式では、ユーザが手動でインターフェイスの実行コンフィギュレーション にセキュア MAC アドレスを追加したり、設定から削除したりできます。実行コンフィギュ レーションをスタートアップコンフィギュレーションにコピーすると、デバイスを再起動して もスタティック セキュア MAC アドレスには影響がありません。

スタティック セキュア MAC アドレスのエントリは、次のいずれかのイベントが発生するま で、インターフェイスの設定内に維持されます。

- ユーザが明示的に設定からアドレスを削除した場合。
- ユーザがそのインターフェイスをレイヤ 3 インターフェイスとして設定した場合。

スタティック方式では、ダイナミック方式のアドレス学習がイネーブルになっているかどうか に関係なく、セキュア アドレスを追加できます。

### ダイナミック方式

デフォルトでは、インターフェイスのポートセキュリティをイネーブルにすると、ダイナミッ ク学習方式がイネーブルになります。この方式では、デバイスは、入力トラフィックがイン ターフェイスを通過するときにMACアドレスをセキュアアドレスにします。このようなアド レスがまだセキュアアドレスではなく、デバイスのアドレス数が適用可能な最大数に達してい なければ、デバイスはそのアドレスをセキュアアドレスにして、トラフィックを許可します。

デバイスは、ダイナミック セキュア MAC アドレスをメモリに保存します。ダイナミック セ キュア MAC アドレスのエントリは、次のいずれかのイベントが発生するまで、インターフェ イスの設定内に維持されます。

- デバイスが再起動した場合
- インターフェイスが再起動した場合
- アドレスが、ユーザによって設定されたインターフェイスのエージング期限に達した場合
- ユーザがアドレスを明示的に削除した場合
- ユーザがそのインターフェイスをレイヤ 3 インターフェイスとして設定した場合

#### スティッキ方式

スティッキ方式をイネーブルにすると、デバイスは、ダイナミックアドレス学習と同じ方法で MAC アドレスをセキュア アドレスにしますが、この方法で学習されたアドレスは NVRAM に 保存されます。そのため、スティッキ方式で学習されたアドレスは、デバイスの再起動後も維 持されます。スティッキ セキュア MAC アドレスは、インターフェイスの実行コンフィギュ レーション内にはありません。

ダイナミックとスティッキのアドレス学習は両方同時にイネーブルにできません。あるイン ターフェイスのスティッキ学習をイネーブルにした場合、デバイスはダイナミック学習を停止 して、代わりにスティッキ学習を実行します。スティッキ学習をディセーブルにすると、デバ イスはダイナミック学習を再開します。

スティッキセキュアMACアドレスのエントリは、次のいずれかのイベントが発生するまで、 インターフェイスの設定内に維持されます。

- ユーザがアドレスを明示的に削除した場合
- ユーザがそのインターフェイスをレイヤ 3 インターフェイスとして設定した場合

### ダイナミック アドレスのエージング

デバイスは、ダイナミック方式で学習された MAC アドレスのエージングを行い、エージング の期限に達すると、アドレスをドロップします。エージングの期限は、インターフェイスごと に設定できます。有効な範囲は0~1440分です。0を設定すると、エージングはディセーブル になります。

MAC アドレスのエージングを判断するためにデバイスが使用する方法も設定できます。アド レス エージングの判断には、次に示す 2 つの方法が使用されます。

#### **Inactivity**

適用可能なインターフェイス上のアドレスからデバイスが最後にパケットを受信して以降 の経過時間。

**Note** この機能は Cisco Nexus 9200 および 9300-EX シリーズ スイッチでサポートされています。

#### **Absolute**

デバイスがアドレスを学習して以降の経過時間。これがデフォルトのエージング方法です が、デフォルトのエージング時間は0分(エージングはディセーブル)です。

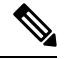

**Note**

絶対エージングタイムを設定すると、送信元MACからのトラフィックが流れていても、 MACエージングが発生します。ただし、MACエージングおよび再学習中に、一時的なト ラフィック ドロップが発生する可能性があります。

### セキュア **MAC** アドレスの最大数

デフォルトでは、各インターフェイスのセキュア MAC アドレスは 1 つだけです。各インター フェイス、またはインターフェイス上の各 VLAN に許容可能な最大 MAC アドレス数を設定で きます。最大数は、スタティックまたはダイナミックに学習された MAC アドレスにも適用さ れます。

 $\mathcal{D}$ 

アドレスの最大数を 1 に設定し、接続されたデバイスの MAC アドレスを設定すると、そのデ バイスにはポートの全帯域幅が保証されます。 **Tip**

各インターフェイスに許容されるセキュア MAC アドレスの数は、次の 3 つの制限によって決 定されます。

#### デバイスの最大数

デバイスが許容できるセキュア MAC アドレスの最大数は 8192 です。この値は変更でき ません。新しいアドレスを学習するとデバイスの最大数を超過してしまう場合、たとえイ ンターフェイスや VLAN の最大数に達していなくても、デバイスは新しいアドレスの学 習を許可しません。

#### インターフェイスの最大数

ポートセキュリティで保護されるインターフェイスごとに、セキュアMACアドレスの最 大数 1025 を設定できます。デフォルトでは、インターフェイスの最大アドレス数は 1 で す。インターフェイスの最大数を、デバイスの最大数より大きくすることはできません。

#### **VLAN** の最大数

ポート セキュリティで保護される各インターフェイスについて、VLAN あたりのセキュ ア MAC アドレスの最大数を設定できます。VLAN の最大数は、インターフェイスに設定 されている最大数より大きくできません。VLAN最大数の設定が適しているのは、トラン ク ポートの場合だけです。VLAN の最大数には、デフォルト値はありません。

インターフェイスあたりの、VLAN とインターフェイスの最大数は必要に応じて設定できま す。ただし、新しい制限値が、適用可能なセキュアアドレス数よりも少ない場合は、まず、セ キュア MAC アドレスの数を減らす必要があります。

### セキュリティ違反と処理

次の2つのイベントのいずれかが発生すると、ポートセキュリティ機能によってセキュリティ 違反がトリガーされます。

#### **MAC** 数違反

あるインターフェイスにセキュア MAC アドレス以外のアドレスから入力トラフィックが 着信し、そのアドレスを学習するとセキュア MAC アドレスの適用可能な最大数を超えて しまう場合

あるインターフェイスに VLAN とインターフェイスの両方の最大数が設定されている場 合は、どちらかの最大数を超えると、違反が発生します。たとえば、ポートセキュリティ が設定されている単一のインターフェイスについて、次のように想定します。

- VLAN 1 の最大アドレス数は 5 です。
- このインターフェイスの最大アドレス数は 10 です。

デバイスは、次のいずれかが発生すると違反を検出します。

- デバイスが VLAN 1 のアドレスをすでに 5 つ学習していて、6 つめのアドレスからの インバウンド トラフィックが VLAN 1 のインターフェイスに着信した場合。
- このインターフェイス上のアドレスをすでに 10 個学習していて、11 番目のアドレス からのインバウンド トラフィックがこのインターフェイスに着信した場合。

デバイスが実行できる処理は次のとおりです。

#### シャットダウン

違反をトリガーしたパケットの受信インターフェイスをシャットダウンします。このイン ターフェイスはエラーディセーブル状態になります。これがデフォルトの処理です。イン ターフェイスの再起動後も、セキュアMACアドレスを含めて、ポートセキュリティの設 定は維持されます。

シャットダウン後にデバイスが自動的にインターフェイスを再起動するように設定するに は、**errdisable** グローバル コンフィギュレーション コマンドを使用します。あるいは、 **shutdown** および **no shutdown** のインターフェイス コンフィギュレーション コマンドを入 力することにより、手動でインターフェイスを再起動することもできます。

#### 制限

セキュア MAC アドレス以外のアドレスからの入力トラフィックをドロップします。

デバイスはドロップされたパケット数を保持しますが、これをセキュリティ違反回数と呼 びます。インターフェイスで発生するセキュリティ違反が最大数に到達するまでアドレス 学習を継続します。最初のセキュリティ違反のあとに学習されたアドレスからのトラフィッ クはドロップされます。

#### **MAC** 移動違反

あるインターフェイスのセキュア MAC アドレスになっているアドレスからの入力トラ フィックが、そのインターフェイスと同じ VLAN 内の別のインターフェイスに着信した 場合

レイヤ 2 転送モジュール (L2FM) のロギング レベルが 4 または 5 に増加した場合にの み、MAC 移動通知が表示されます。

MAC 移動違反が発生すると、デバイスはインターフェイスのセキュリティ違反カウンタ を増分し、設定された違反モードに関係なく、インターフェイスはエラーディセーブルに なります。違反モードが[制限 (Restrict) ]または[保護 (Protect) ]に設定されている場合、 違反はシステム ログに記録されます。

MAC移動違反は、設定された違反モードに関係なく、インターフェイスがエラーディセー ブルになるため、**errdisable**コマンドを使用して自動errdisableリカバリをイネーブルにす ることを推奨します。

### ポート セキュリティとポート タイプ

ポートセキュリティを設定できるのは、レイヤ2インターフェイスだけです。各種のインター フェイスまたはポートとポート セキュリティについて次に詳しく説明します。

#### アクセス ポート

レイヤ 2 アクセス ポートとして設定したインターフェイスにポート セキュリティを設定 できます。アクセス ポートでポート セキュリティが適用されるのは、アクセス VLAN だ けです。アクセス ポートには、VLAN 最大数を設定しても効果はありません。

#### トランク ポート

レイヤ 2 トランク ポートとして設定したインターフェイスにポート セキュリティを設定 できます。デバイスが VLAN 最大数を適用するのは、トランク ポートに関連付けられた VLAN だけです。

#### **SPAN** ポート

SPAN 送信元ポートにはポート セキュリティを設定できますが、SPAN 宛先ポートには設 定できません。

#### イーサネット ポート チャネル

レイヤ 2 イーサネット ポート チャネル インターフェイスのポート セキュリティはアクセ ス モードまたはトランク モードで設定できます。

**Note** VXLAN インターフェイスではポート セキュリティを設定できません。

ポート セキュリティは、Cisco Nexus 9300-EX/FX/FX2/FX3 シリーズ スイッチ上の非 vPC 展開 でのみ FEX インターフェイスに対してサポートされます。Cisco NX-OSリリース 9.3(5) 以降、 Cisco Nexus 9300-FX3 シリーズ スイッチがサポートされます。 **Note**

### ポート セキュリティとポート チャネル インターフェイス

ポートセキュリティは、レイヤ2ポートチャネルインターフェイスでサポートされます。ポー ト チャネル インターフェイス上で動作するポート セキュリティは、ここで説明する内容以外 は、物理インターフェイスの場合と同じです。

一般的なガイドライン

ポート チャネル インターフェイスのポート セキュリティは、アクセス モードまたはトラ ンク モードのいずれかで動作します。トランク モードでは、ポート セキュリティで適用 される MAC アドレスの制限が、VLAN 単位ですべてのメンバ ポートに適用されます。

ポート チャネル インターフェイスのポート セキュリティをイネーブルにしても、ポート チャネルのロード バランシングには影響しません。

ポート セキュリティは、ポート チャネル インターフェイスを通過するポート チャネル制 御トラフィックには適用されません。ポートセキュリティを使用すると、セキュリティ違 反にならないようにして、ポート チャネル制御パケットを通過させることができます。 ポート チャネル制御トラフィックには、次のプロトコルが含まれます。

- •ポート集約プロトコル (PAgP)
- リンク集約制御プロトコル(LACP)
- •スイッチ間リンク (ISL)
- IEEE 802.1Q

#### セキュア メンバ ポートの設定

ポート チャネル インターフェイスのポート セキュリティ設定は、メンバ ポートのポート セキュリティ設定には影響しません。

メンバ ポートの追加

セキュア インターフェイスをポート チャネル インターフェイスのメンバ ポートとして追 加した場合、デバイスはメンバ ポートで学習されたダイナミック セキュア アドレスをす べて廃棄しますが、メンバ ポートのその他のポート セキュリティ設定はすべて実行コン フィギュレーションに保持します。セキュア メンバ ポートで学習されたスティッキ方式 とスタティック方式のセキュアMACアドレスも、NVRAMではなく実行コンフィギュレー ションに保存されます。

ポート セキュリティがメンバ ポートではイネーブルになっていて、ポート チャネル イン ターフェイスではイネーブルになっていない場合、メンバ ポートをポート チャネル イン ターフェイスに追加しようとすると警告されます。セキュア メンバ ポートを非セキュア ポート チャネル インターフェイスに強制的に追加するには、**force** キーワードを指定して **channel-group** コマンドを使用します。

ポートがポート チャネル インターフェイスのメンバである間は、メンバ ポートのポート セキュリティを設定できません。これを行うには、まずメンバ ポートをポート チャネル インターフェイスから削除する必要があります。

#### メンバ ポートの削除

メンバ ポートをポート チャネル インターフェイスから削除すると、メンバ ポートのポー ト セキュリティ設定が復元されます。ポート チャネル インターフェイスに追加する前に そのポートで学習されたスタティック方式のセキュア MAC アドレスは、NVRAM に復元 され、実行コンフィギュレーションからは削除されます。

ポート チャネル インターフェイスを削除したあとで、すべてのポートのセキュリティを 必要に応じて確保するためには、すべてのメンバ ポートのポート セキュリティ設定を詳 細に検査することを推奨します。 (注)

ポート チャネル インターフェイスの削除

セキュア ポート チャネル インターフェイスを削除すると、次の処理が行われます。

- ポート チャネル インターフェイスの学習されたセキュア MAC アドレスがすべて廃 棄されます。これには、ポート チャネル インターフェイスで学習されたスタティッ ク方式のセキュア MAC アドレスが含まれます。
- 各メンバ ポートのポート セキュリティ設定が復元されます。ポート チャネル イン ターフェイスに追加する前にそれらのメンバポートで学習されたスタティック方式の セキュア MAC アドレスは、NVRAM に復元され、実行コンフィギュレーションから は削除されます。ポートチャネルインターフェイスへの参加前にメンバポートでポー トセキュリティがイネーブルになっていなかった場合、そのメンバポートでは、ポー ト チャネル インターフェイスの削除後もポート セキュリティがイネーブルになりま せん。

ポート チャネル インターフェイスを削除したあとで、すべてのポートのセキュリティを 必要に応じて確保するためには、すべてのメンバ ポートのポート セキュリティ設定を詳 細に検査することを推奨します。 (注)

ポート セキュリティのディセーブル化

いずれかのメンバ ポートでポート セキュリティがイネーブルになっている場合、ポート チャネル インターフェイスのポート セキュリティをディセーブルにできません。これを 行うには、まずすべてのセキュア メンバ ポートをポート チャネル インターフェイスから 削除します。メンバ ポートのポート セキュリティをディセーブルにしたあと、必要に応 じて、ポート チャネル インターフェイスに再度追加できます。

### ポート タイプの変更

レイヤ 2 インターフェイスにポート セキュリティを設定し、そのインターフェイスのポート タイプを変更した場合、デバイスは次のように動作します。

#### ポートからトランク ポートへのアクセス

レイヤ 2 インターフェイスをアクセス ポートからトランク ポートに変更すると、デバイ スはダイナミック方式で学習されたすべてのセキュアアドレスをドロップします。デバイ スは、スタティック方式で学習したアドレスをネイティブトランクVLANに移行します。

スイッチ ポートからルート ポート

インターフェイスをレイヤ 2 インターフェイスからレイヤ 3 インターフェイスに変更する と、デバイスはそのインターフェイスのポートセキュリティをディセーブルにし、そのイ ンターフェイスのすべてのポートセキュリティ設定を廃棄します。デバイスは、学習方式 に関係なく、そのインターフェイスのセキュア MAC アドレスもすべて廃棄します。

ルート ポートからスイッチ ポート

インターフェイスをレイヤ 3 インターフェイスからレイヤ 2 インターフェイスに変更する と、デバイス上のそのインターフェイスのポート セキュリティ設定はなくなります。

## <span id="page-8-0"></span>ポート セキュリティの前提条件

ポート セキュリティの前提条件は次のとおりです。

• ポート セキュリティで保護するデバイスのポート セキュリティをグローバルにイネーブ ル化すること。

## <span id="page-8-1"></span>ポート セキュリティのデフォルト設定

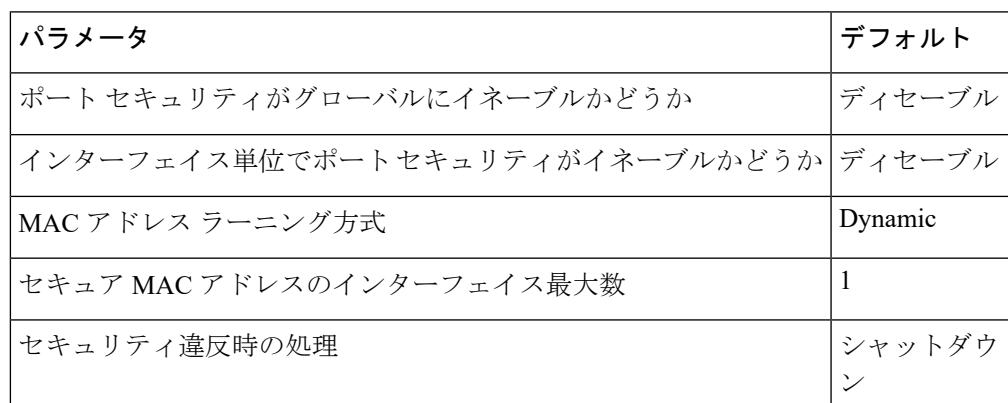

次の表に、ポート セキュリティ パラメータのデフォルト設定を示します。

### <span id="page-8-2"></span>ポート セキュリティの注意事項と制約事項

ポート セキュリティを設定する場合、次の注意事項に従ってください。

- ポート セキュリティは、スイッチド ポート アナライザ (SPAN)の宛先ポートをサポー トしません。
- ポート セキュリティは他の機能に依存しません。
- ポート セキュリティは、VXLAN インターフェイスではサポートされていません。
- ポート セキュリティは、Cisco Nexus 9300-EX シリーズ スイッチの非 vPC 展開でのみ FEX インターフェイスに対してサポートされます。
- Cisco Nexus 9000 シリーズ スイッチの USB ポートを無効にする方法はサポートされていま せん。
- プライマリ VLAN とセカンダリ VLAN 間のアソシエーションの設定後、このアソシエー ションを削除すると、プライマリ VLAN 上に作成されたすべてのスタティック MAC アド レスは、プライマリ VLAN 上に限り存続します。

一部の状況では、エラーメッセージが表示されずに設定が受け入 れられますが、コマンドには効果がありません。 **Note**

プライマリ VLAN とセカンダリ VLAN 間の関連付けを設定した後、次の手順を実行しま す。

• セカンダリ VLAN のスタティック MAC アドレスは作成できません。

• セカンダリ VLAN を学習したダイナミック MAC アドレスは期限切れになります。

## <span id="page-9-0"></span>**vPC** 上のポート セキュリティの注意事項と制約事項

ポート セキュリティに関する注意事項および制限事項とは別に、vPC のポート セキュリティ に関する次の注意事項および制限事項を満たしていることを確認します。

- ポート セキュリティは、vPC 展開の FEX インターフェイスではサポートされません。
- vPC ドメイン内の両方の vPC ピアで、ポート セキュリティをグローバルに有効にする必 要があります。
- 両方の vPC ピアの vPC インターフェイス上でポート セキュリティをイネーブルにする必 要があります。
- プライマリvPCピアでスタティックセキュアMACアドレスを設定する必要があります。 スタティック MACアドレスは、セカンダリ vPCピアと同期されます。セカンダリピアで スタティック セキュア MAC アドレスも設定できます。第二スタティック MAC アドレス はセカンダリ vPC 設定に表示されますが、有効にはなりません。
- プライマリ vPC ポートとセカンダリ vPC ポートの両方で、最大 MAC カウント値が同じで あることを確認する必要があります。
- セカンダリ vPC ポートでは、スタティック MAC の制限チェックは行われません。シスコ は、最大 MAC カウントで定義されているように、セカンダリ vPC ポートで同じ数のスタ ティック MAC を設定することを推奨します。
- 学習したすべての MAC アドレスは vPC ピア間で同期されます。
- 両方の vPC ピアは、ダイナミックまたはスタティック MAC アドレスの学習方式で設定で きます。シスコは、同じ方法を使用して両方のvPCピアを設定することを推奨します。こ れは、vPC ロールの変更など、特定の場合にポートのシャットダウン(errDisabled 状態) を防ぐのに役立ちます。
- ダイナミック MAC アドレスは、両方の vPC ピアでエージング期限に達した後にのみド ロップされます。
- セキュア MAC アドレスの最大数は、プライマリ vPC スイッチ上で設定します。プライマ リ vPC スイッチは数の検証を行い、セカンダリ スイッチで最大数設定を無視します。
- 違反時の処理は、プライマリ vPC 上で設定します。セキュリティ違反がトリガーされる と、プライマリ vPC スイッチに定義されたセキュリティ処理が常に実行されます。
- 両方の vPC ピアで設定が正しいことを確認するには、**show vpc consistency-parameters id** コマンドを使用できます。
- ·スイッチでインサービスソフトウェアアップグレード (ISSU) が実行されている間、ポー ト セキュリティの動作はそのピア スイッチ上で停止されます。ピア スイッチはどの新し い MAC アドレスも学習せず、この動作中に発生した MAC の移動は無視されます。ISSU が完了すると、ピアスイッチに通知され、通常のポートセキュリティ機能が再開します。
- 上位バージョンへのISSUがサポートされていますが、下位バージョンへのISSUはサポー トされていません。

## <span id="page-10-0"></span>ポート セキュリティの設定

### ポートセキュリティのグローバルなイネーブル化またはディセーブル 化

デバイスに対してポートセキュリティ機能のグローバルなイネーブル化またはディセーブル化 が可能です。デフォルトで、ポート セキュリティはグローバルにディセーブルになっていま す。

ポート セキュリティをディセーブルにすると、インターフェイスのすべてのポート セキュリ ティ設定が無効になります。ポートセキュリティをグローバルにディセーブル化すると、すべ てのポート セキュリティ設定が失われます。

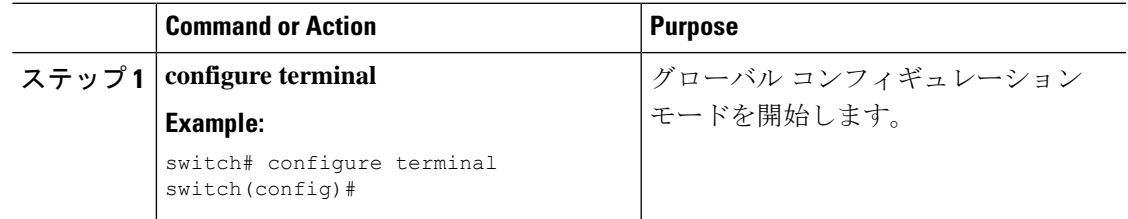

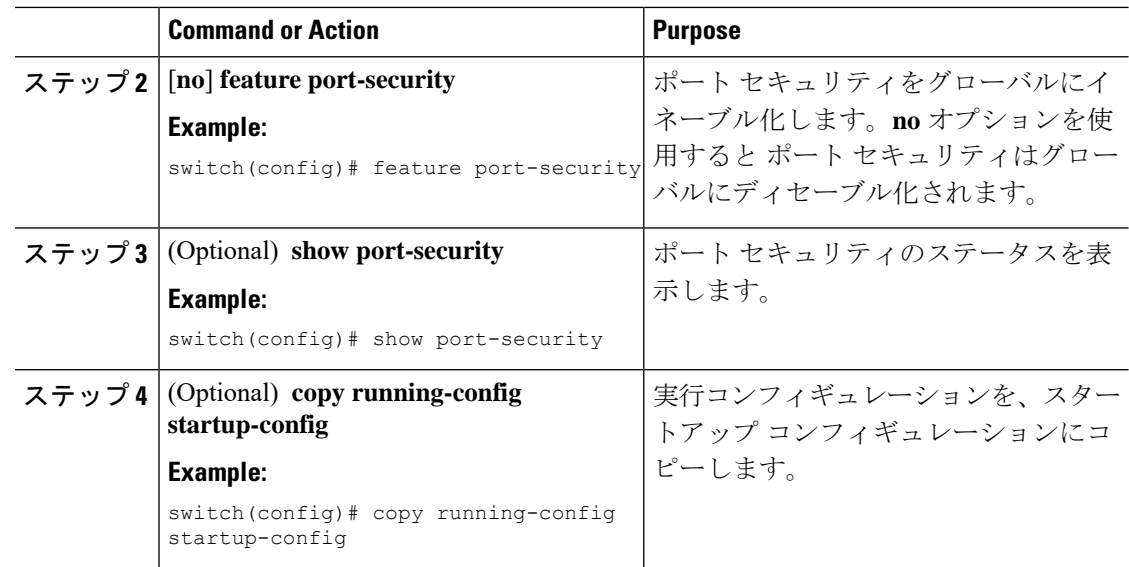

## レイヤ**2**インターフェイスに対するポートセキュリティのイネーブル 化またはディセーブル化

レイヤ2インターフェイスに対してポートセキュリティ機能のイネーブル化またはディセーブ ル化が可能です。デフォルトでは、ポート セキュリティはすべてのインターフェイスでディ セーブルです。

インターフェイスのポートセキュリティをディセーブルにすると、そのインターフェイスのす べてのスイッチポートのポート セキュリティ設定が失われます。

#### **Before you begin**

ポート セキュリティがグローバルにイネーブル化されている必要があります。

レイヤ 2 イーサネット インターフェイスがポート チャネル インターフェイスのメンバである 場合、レイヤ 2 イーサネット インターフェイスに対するポート セキュリティはイネーブルま たはディセーブルにできません。

セキュア レイヤ 2 ポート チャネル インターフェイスのメンバのいずれかのポート セキュリ ティがイネーブルになっている場合、先にポート チャネル インターフェイスからセキュア メ ンバ ポートをすべて削除しない限り、そのポート チャネル インターフェイスのポート セキュ リティをディセーブルにできません。

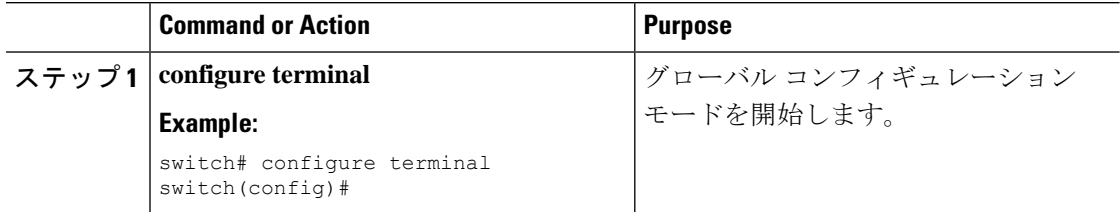

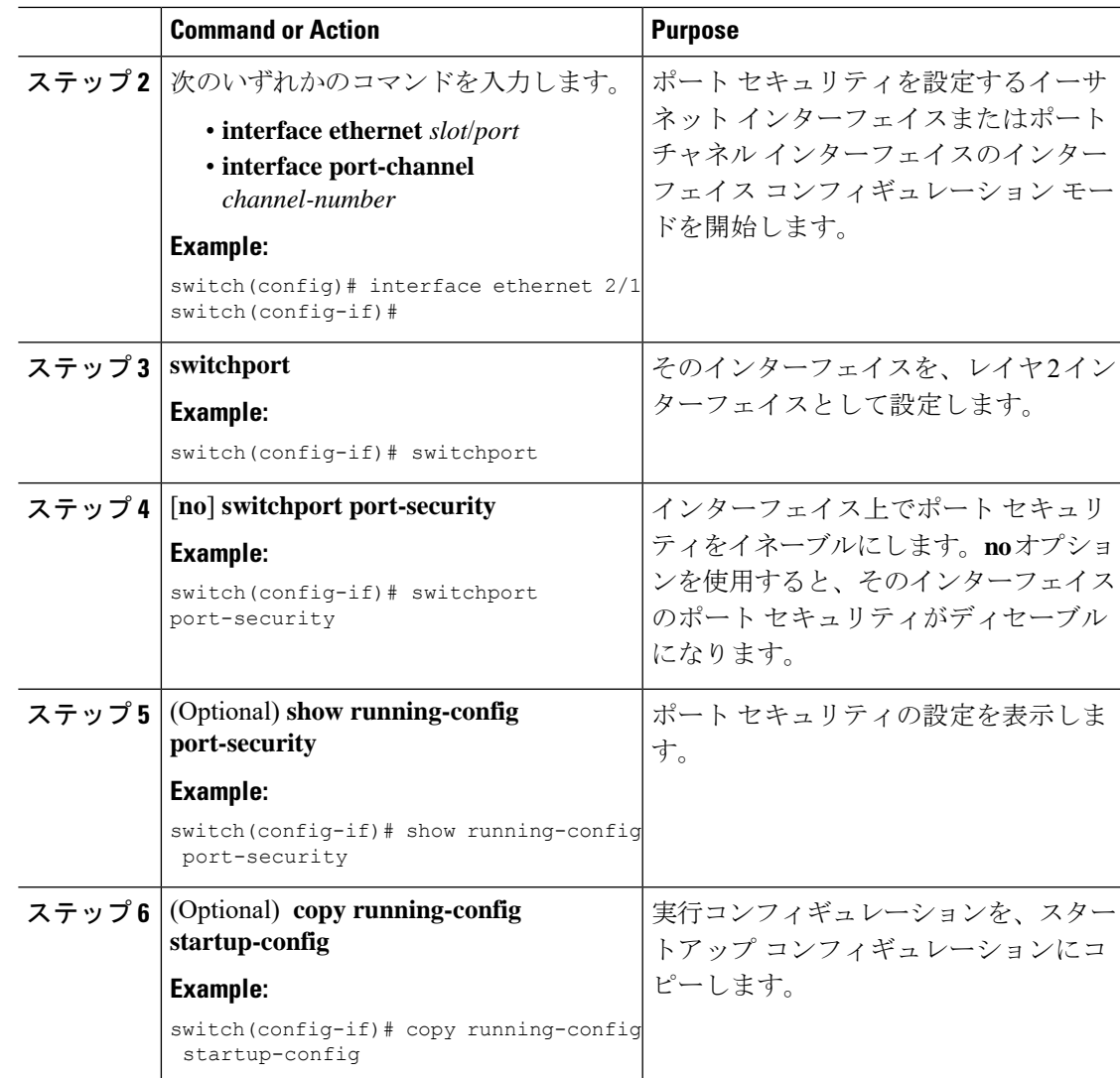

### スティッキ **MAC** アドレス ラーニングのイネーブル化またはディセー ブル化

インターフェイスのスティッキMACアドレスラーニングをディセーブルまたはイネーブルに 設定できます。スティッキ学習をディセーブルにすると、そのインターフェイスはダイナミッ ク MAC アドレス ラーニング (デフォルトの学習方式)に戻ります。

デフォルトでは、スティッキ MAC アドレス ラーニングはディセーブルです。

#### **Before you begin**

ポート セキュリティがグローバルにイネーブル化されている必要があります。

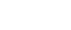

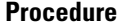

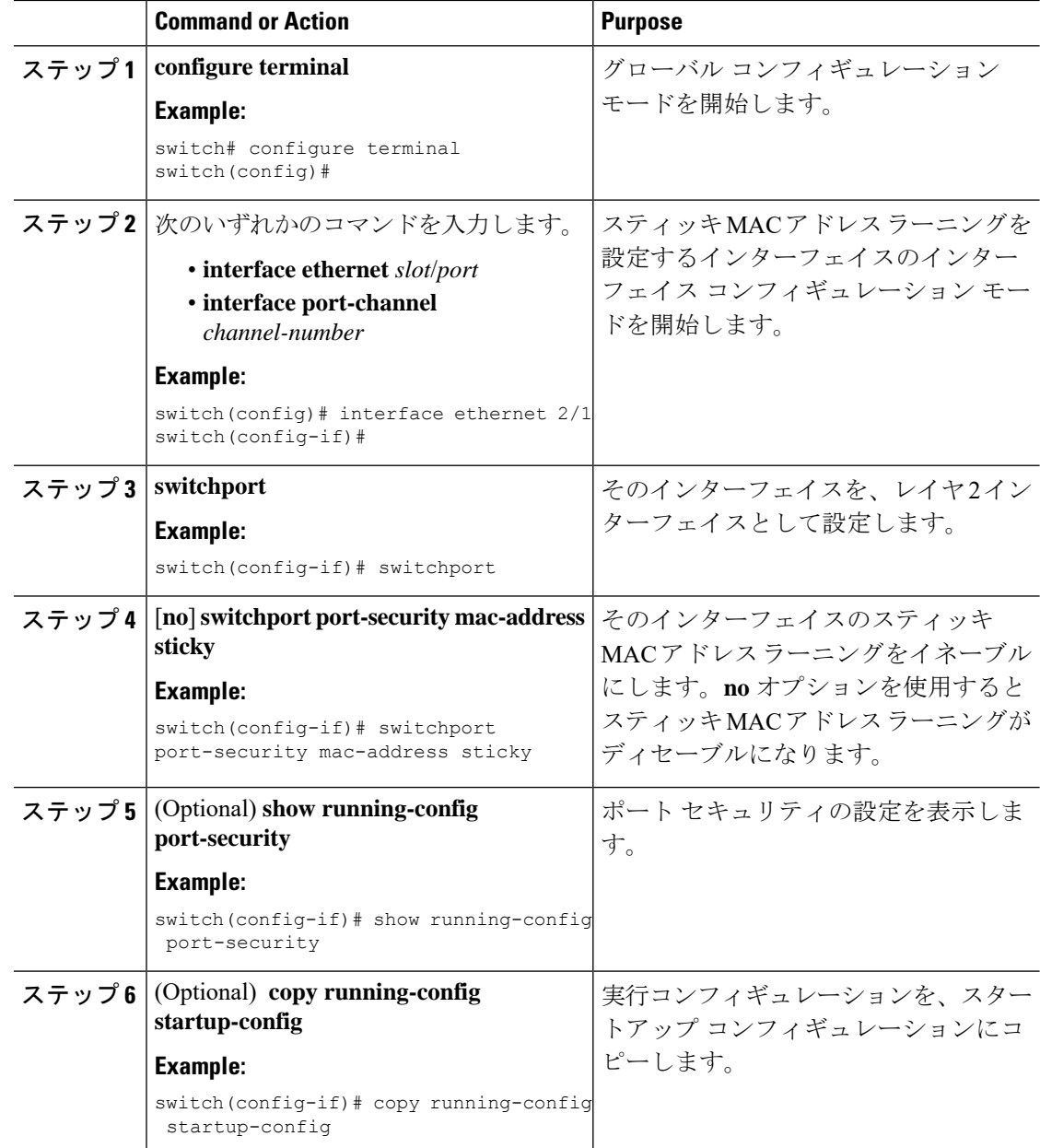

## インターフェイスのスタティック セキュア **MAC** アドレスの追加

レイヤ 2 インターフェイスにスタティック セキュア MAC アドレスを追加できます。

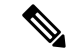

MAC アドレスが任意のインターフェイスでセキュア MAC アドレスである場合、その MAC ア ドレスがすでにセキュア MAC アドレスとなっているインターフェイスからその MAC アドレ スを削除するまで、その MAC アドレスをスタティック セキュア MAC アドレスとして別のイ ンターフェイスに追加することはできません。 **Note**

デフォルトでは、インターフェイスにスタティック セキュア MAC アドレスは設定されませ  $\lambda$ 

#### **Before you begin**

ポート セキュリティがグローバルにイネーブル化されている必要があります。

インターフェイスのセキュア MAC アドレス最大数に達していないことを確認します。必要に 応じて、セキュア MAC アドレスを削除するか、インターフェイスの最大アドレス数を変更で きます。

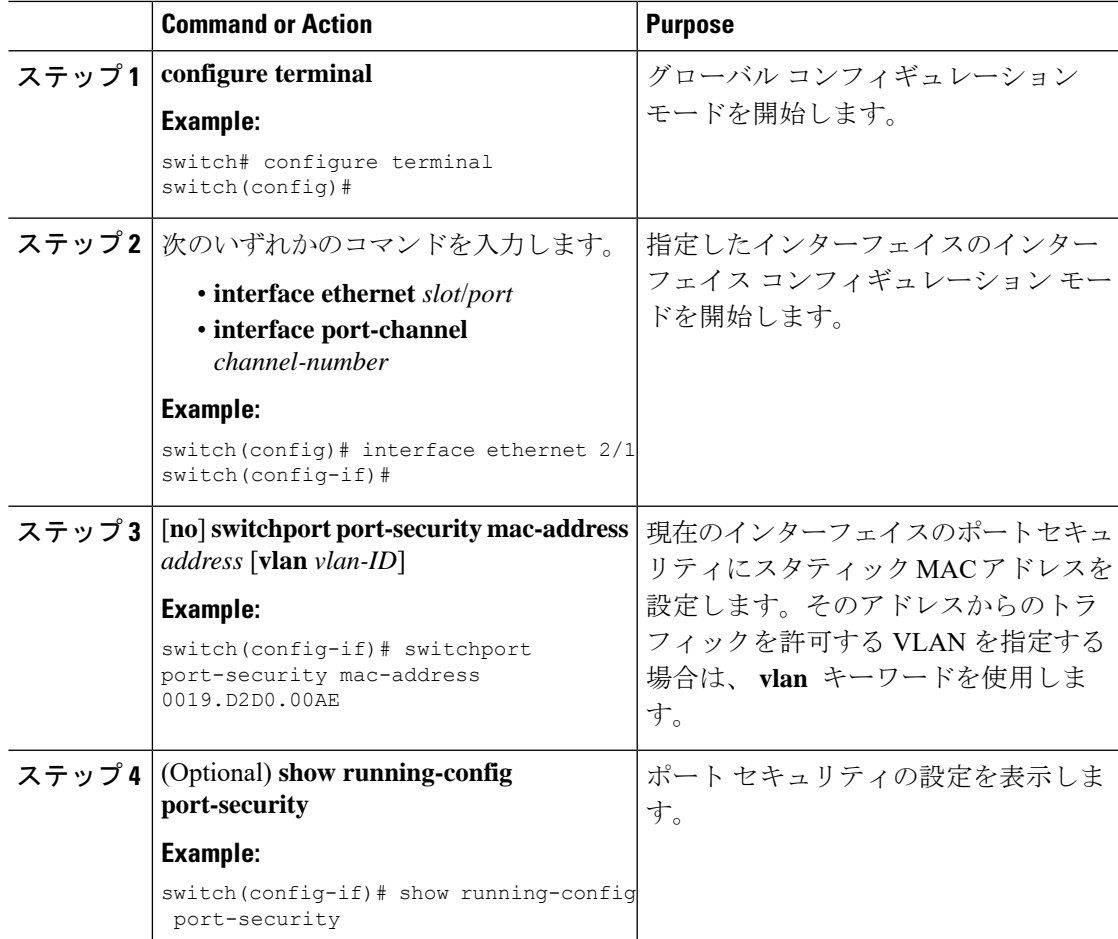

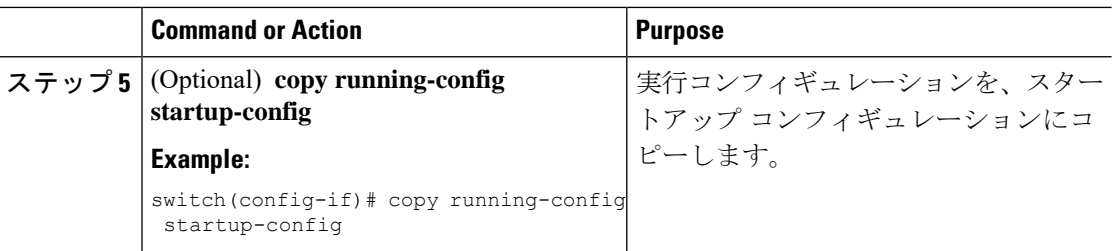

## インターフェイスのスタティック セキュア **MAC** アドレスの削除

レイヤ 2 インターフェイスのスタティック セキュア MAC アドレスを削除できます。

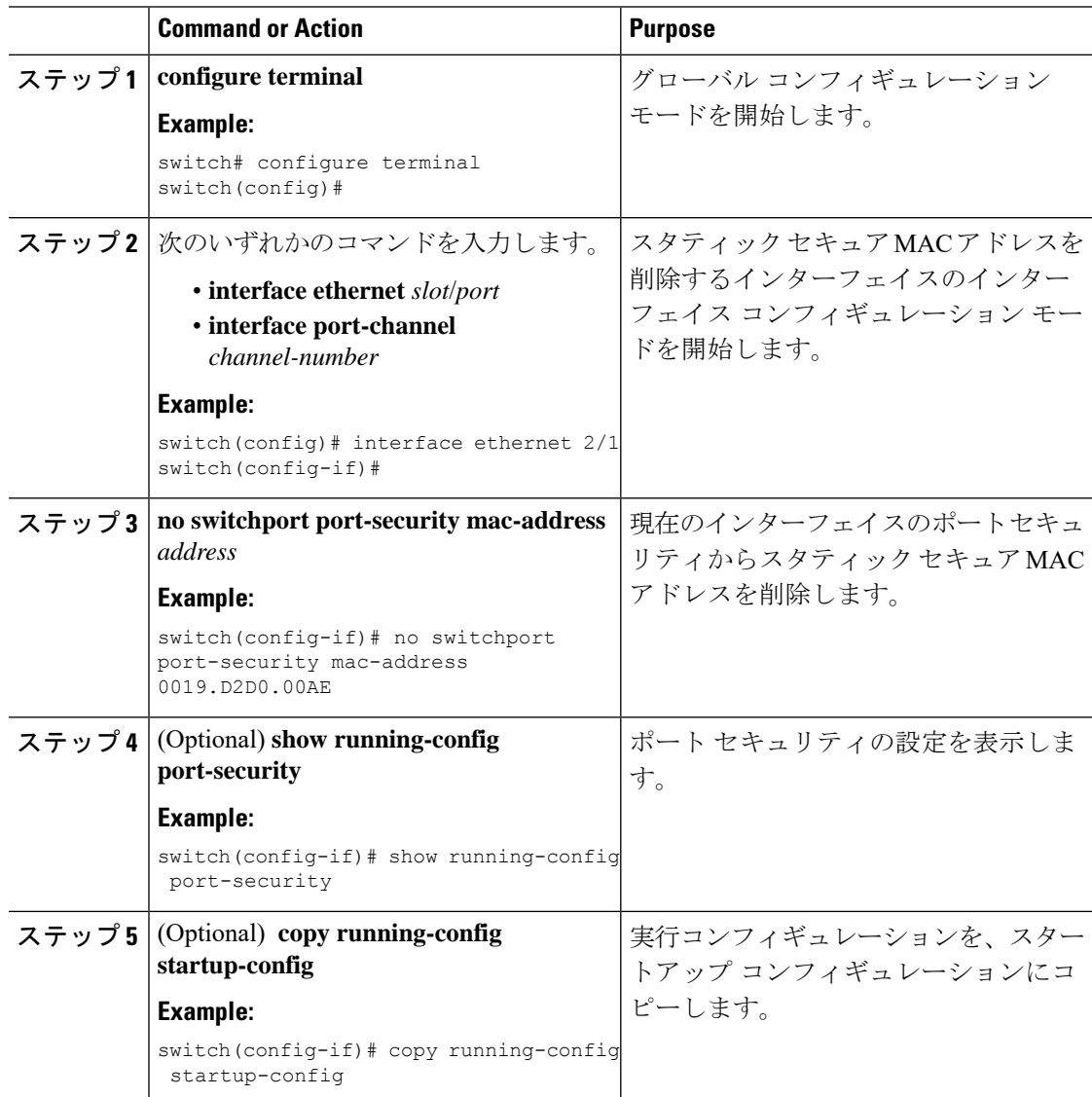

### スティッキ セキュア **MAC** アドレスの削除

スティッキセキュアMACアドレスを削除できます。この際、削除するアドレスが設定されて いるインターフェイスで、スティッキ方式のアドレス学習を一時的にディセーブルにする必要 があります。

#### 始める前に

ポート セキュリティがグローバルにイネーブル化されている必要があります。

手順

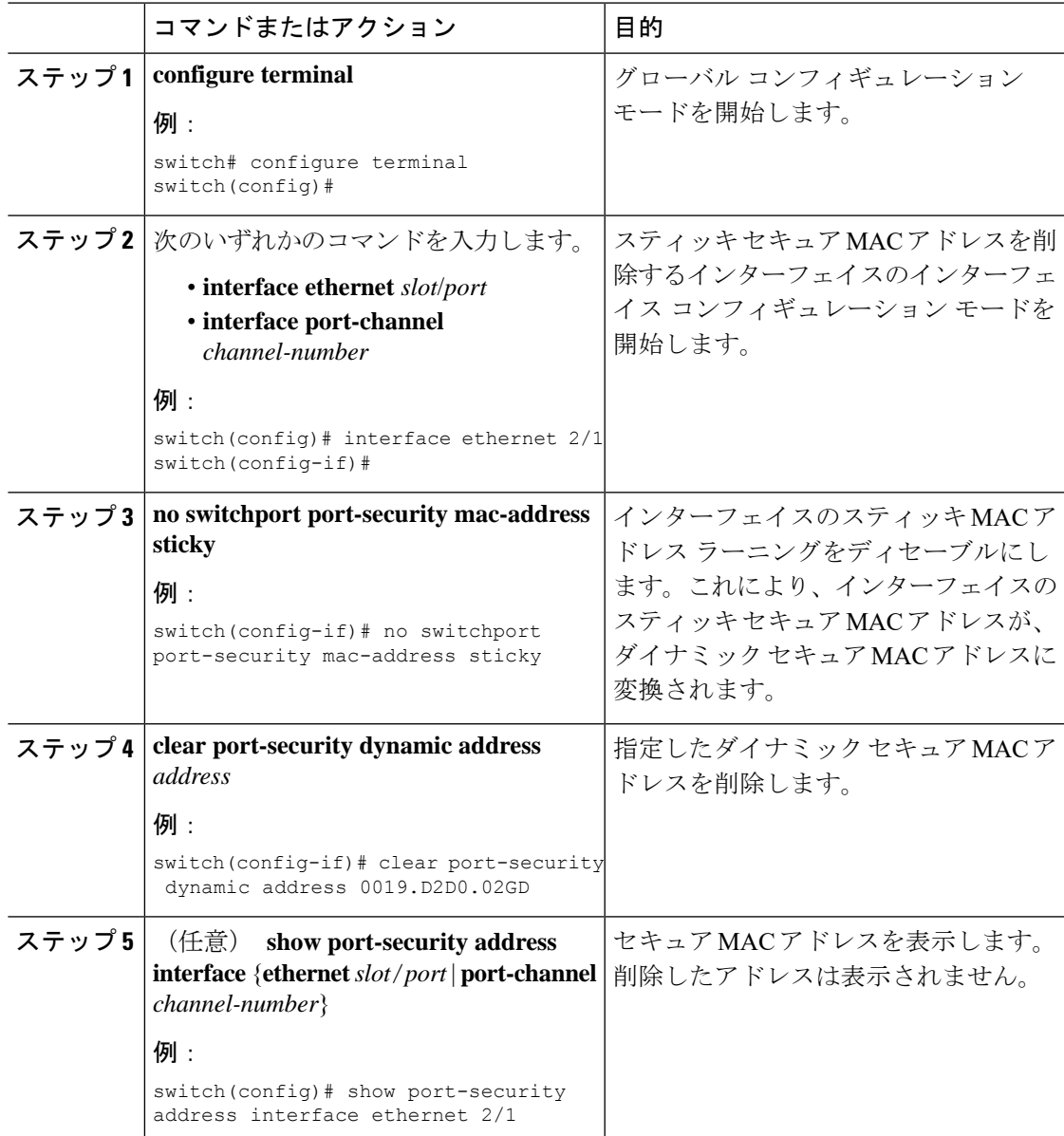

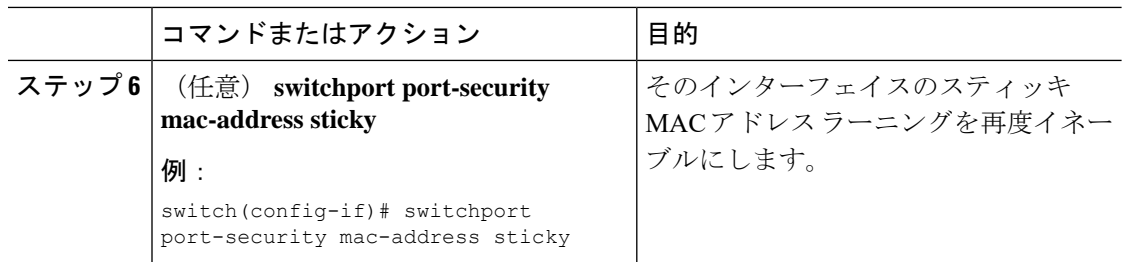

## ダイナミック セキュア **MAC** アドレスの削除

ダイナミックに学習されたセキュア MAC アドレスを削除できます。

#### **Before you begin**

ポート セキュリティがグローバルにイネーブル化されている必要があります。

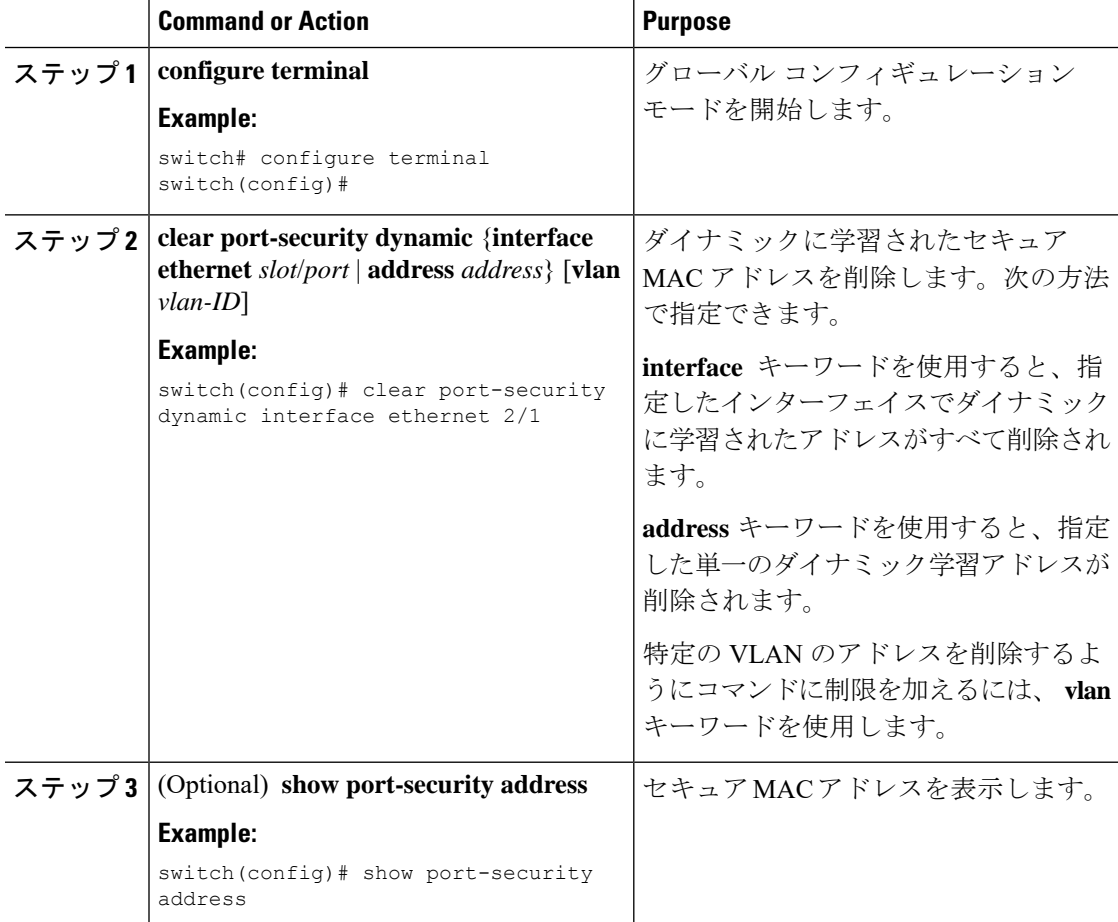

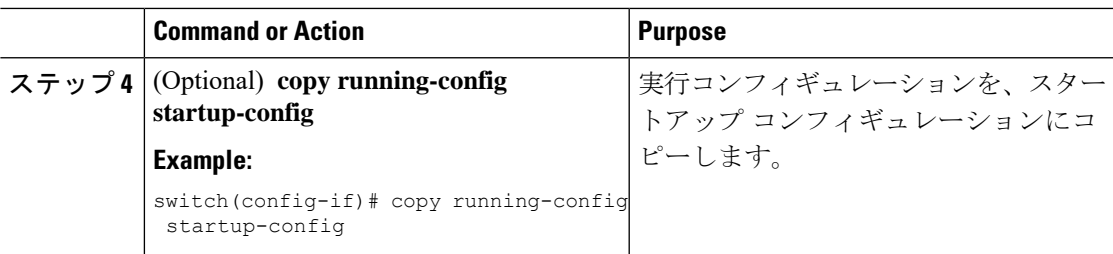

### **MAC** アドレスの最大数の設定

レイヤ2インターフェイスで学習可能なMACアドレスまたはスタティックに設定可能なMAC アドレスの最大数を設定できます。レイヤ 2 インターフェイス上の VLAN 単位でも MAC アド レスの最大数を設定できます。インターフェイスに設定できる最大アドレス数は 1025 です。 システムの最大アドレス数は 8192 です。

デフォルトでは、各インターフェイスのセキュア MAC アドレスの最大数は 1 です。VLAN に は、セキュア MAC アドレス数のデフォルトの最大値はありません。

**Note**

インターフェイスですでに学習されているアドレス数またはインターフェイスにスタティック に設定されたアドレス数よりも小さい数を最大数に指定すると、デバイスはこのコマンドを拒 否します。ダイナミック方式で学習されたアドレスをすべて削除するには、**shutdown** および **no shutdown** のコマンドを使用して、インターフェイスを再起動します。

#### **Before you begin**

ポート セキュリティがグローバルにイネーブル化されている必要があります。

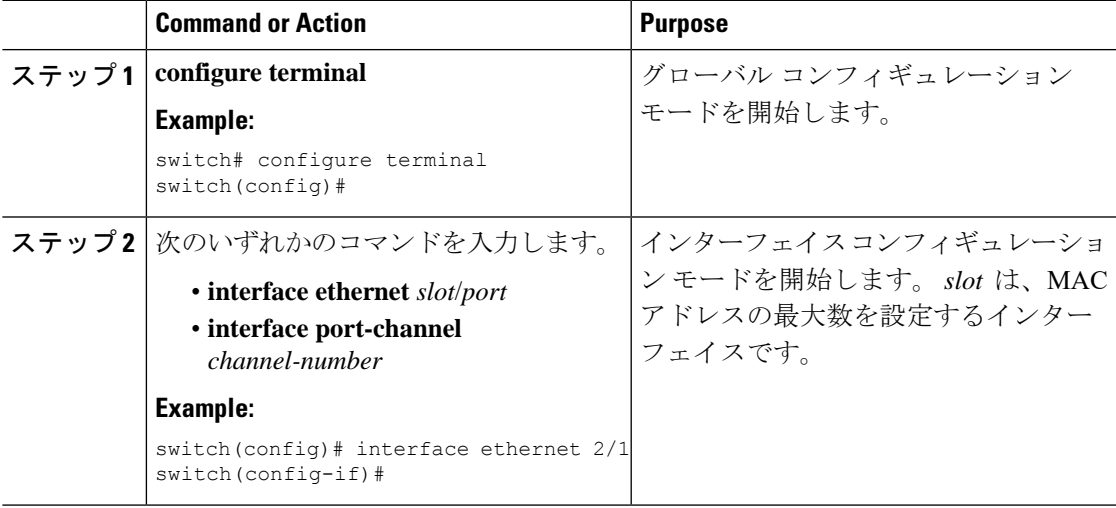

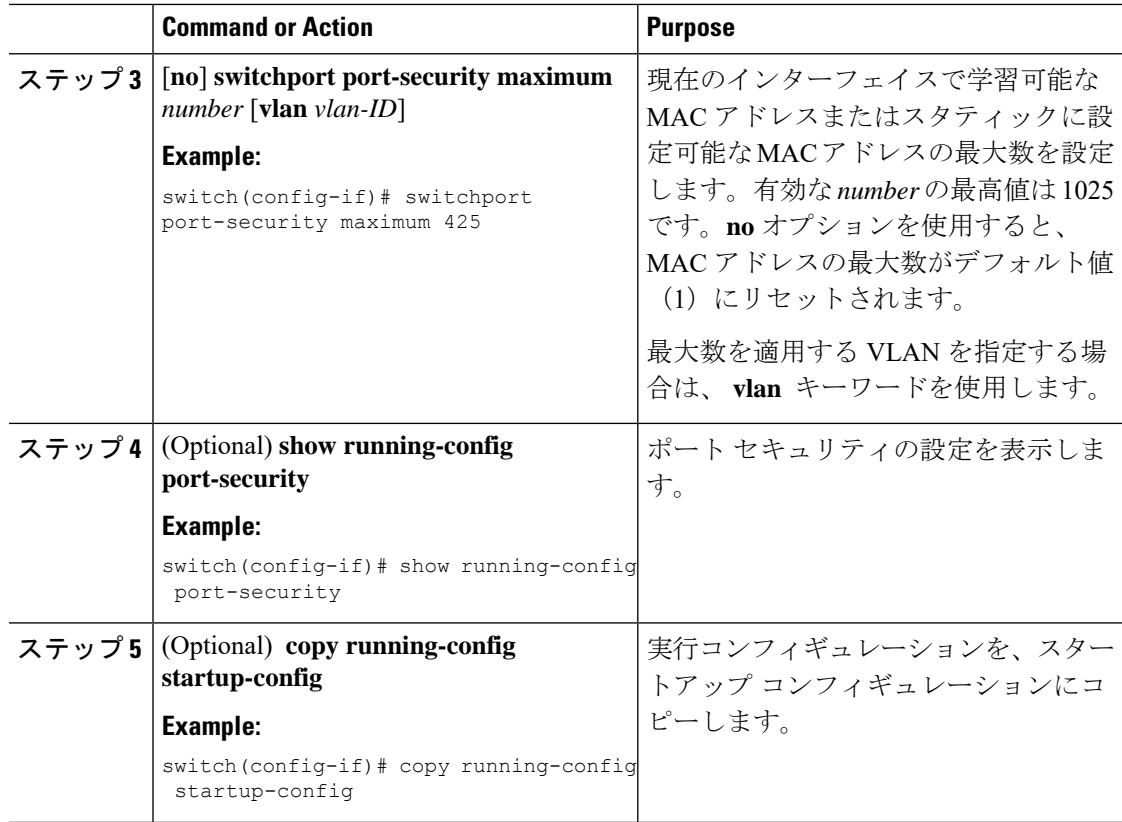

### アドレス エージングのタイプと期間の設定

MAC アドレス エージングのタイプと期間を設定できます。デバイスは、ダイナミック方式で 学習された MAC アドレスがエージング期限に到達する時期を判断するためにこれらの設定を 使用します。

デフォルトのエージング タイプは絶対エージングです。

デフォルトのエージングタイムは0分 (エージングはディセーブル)です。

#### **Before you begin**

ポート セキュリティがグローバルにイネーブル化されている必要があります。

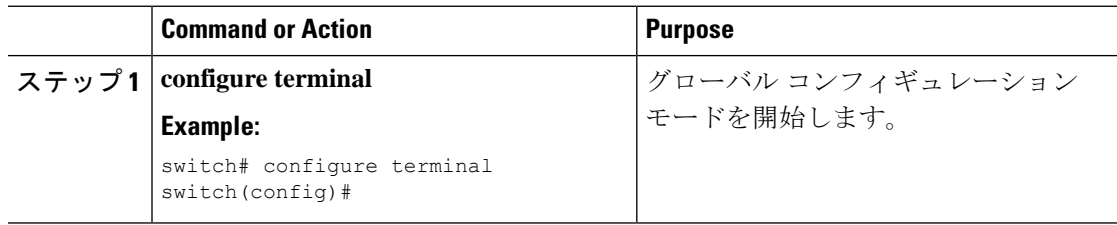

Ι

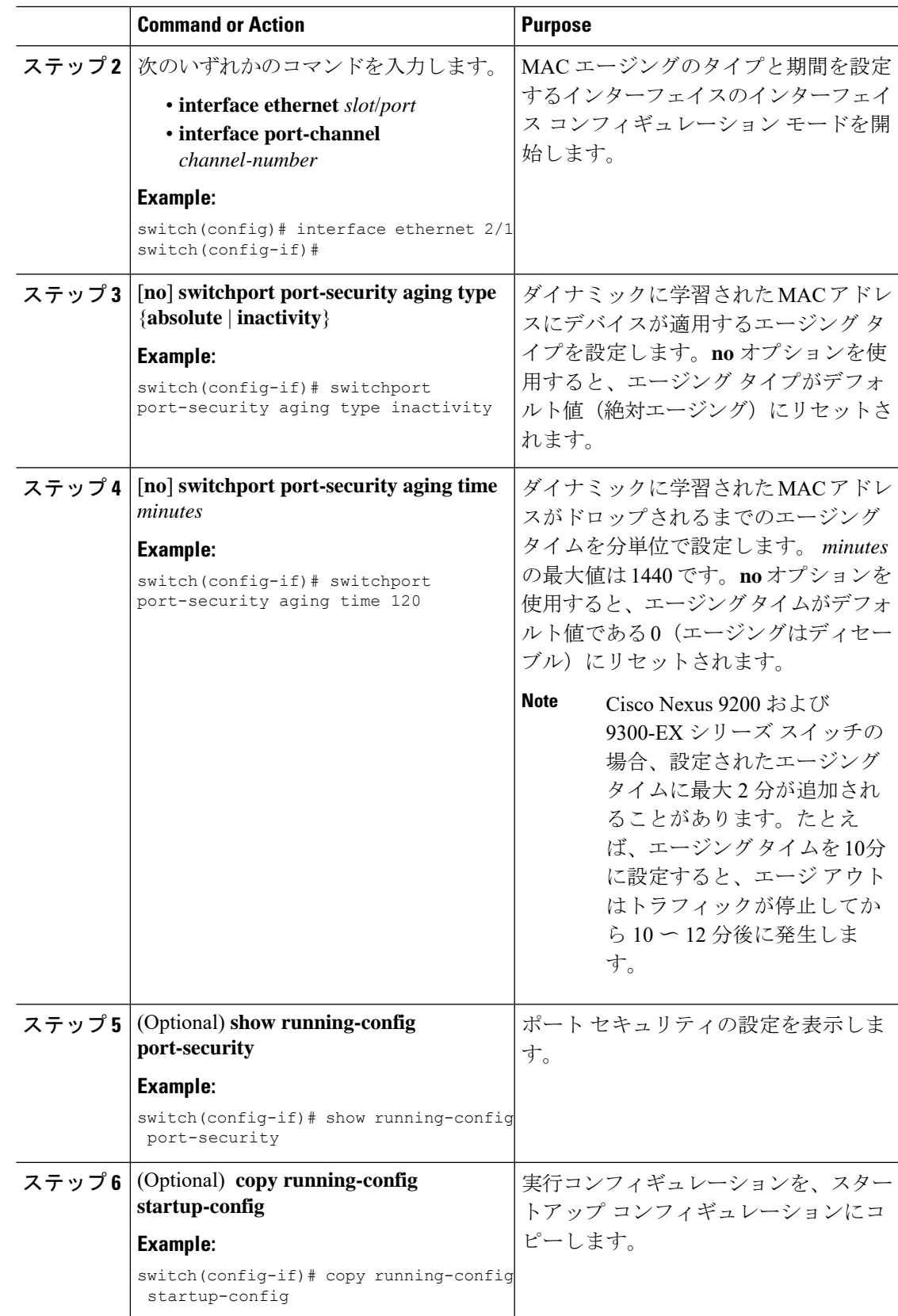

### セキュリティ違反時の処理の設定

セキュリティ違反が発生した場合にデバイスが実行する処理を設定できます。違反時の処理 は、ポート セキュリティをイネーブルにしたインターフェイスごとに設定できます。

デフォルトのセキュリティ処理では、セキュリティ違反が発生したポートがシャットダウンさ れます。

#### **Before you begin**

ポート セキュリティがグローバルにイネーブル化されている必要があります。

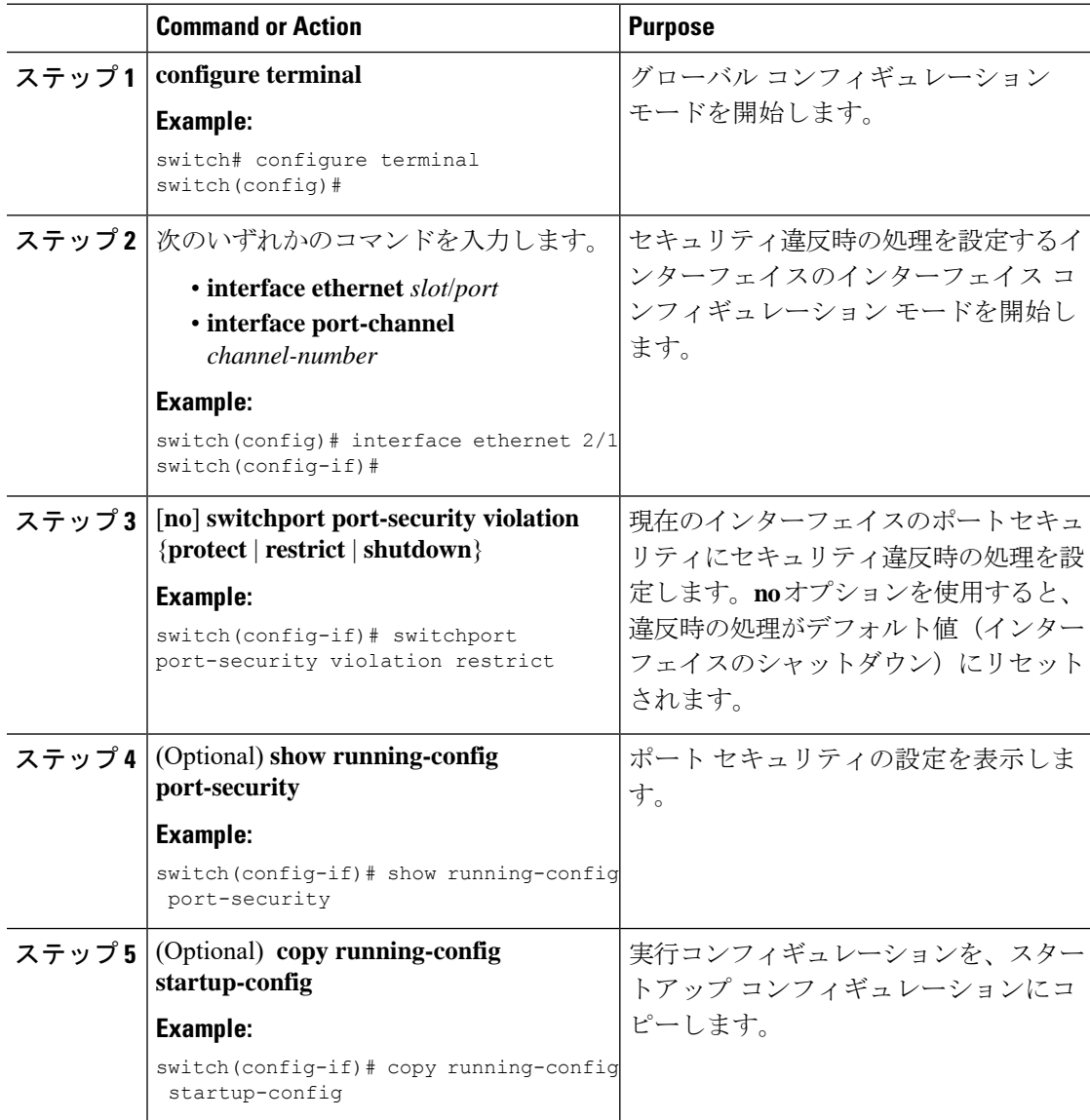

## <span id="page-22-0"></span>ポート セキュリティの設定の確認

ポート セキュリティの設定情報を表示するには、次のいずれかの作業を行います。

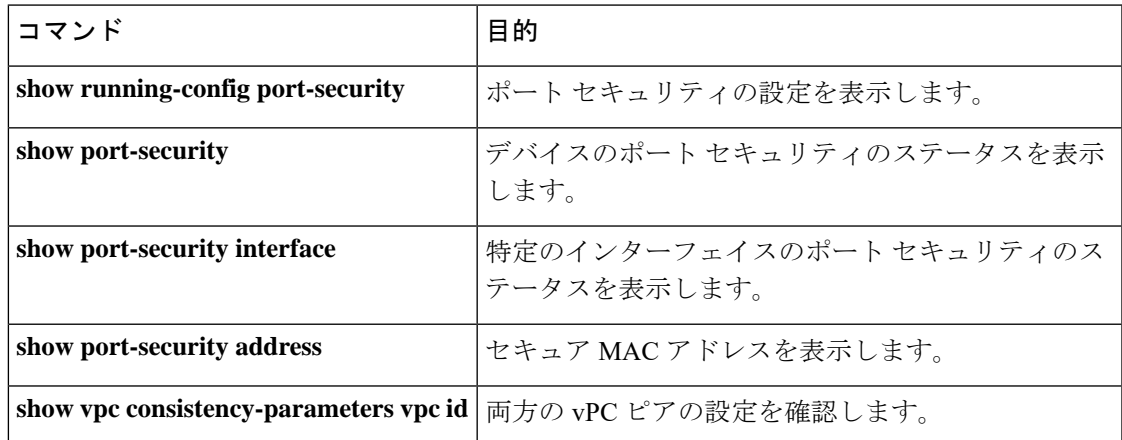

## <span id="page-22-2"></span><span id="page-22-1"></span>セキュア **MAC** アドレスの表示

セキュア MAC アドレスを表示するには、**show port-security address** コマンドを使用します。

## ポート セキュリティの設定例

次に示す例は、VLAN とインターフェイスのセキュア アドレス最大数が指定されているイー サネット2/1インターフェイスのポートセキュリティ設定です。この例のインターフェイスは トランクポートです。違反時の処理は Restrict (制限)に設定されています。

```
feature port-security
interface Ethernet 2/1
 switchport
 switchport port-security
 switchport port-security maximum 10
  switchport port-security maximum 7 vlan 10
  switchport port-security maximum 3 vlan 20
  switchport port-security violation restrict
```
## <span id="page-22-3"></span>**vPC** ドメインでのポート セキュリティの設定例

次に、vPC ドメインで vPC ピア上のポート セキュリティをイネーブルにして設定する例を示 します。最初のスイッチがプライマリvPCピアであり、2番目のスイッチがセカンダリvPCピ アです。スイッチでポートセキュリティを設定する前に、vPCドメインを作成し、vPCピアリ ンク隣接関係が確立されていることを確認します。

### 例:孤立ポートでのポート セキュリティの設定

```
primary_switch(config)# feature port-security
primary_switch(config-if)# int e1/1
primary_switch(config-if)# switchport port-security
primary_switch(config-if)# switchport port-security max 1025
primary_switch(config-if)# switchport port-security violation restrict
primary_switch(config-if)# switchport port-security aging time 4
primary_switch(config-if)# switchport port-security aging type absolute
primary_switch(config-if)# switchport port-security mac sticky
primary_switch(config-if)# switchport port-security mac-address 0.0.1 vlan 101
primary_switch(config-if)# switchport port-security mac-address 0.0.2 vlan 101
primary_switch(config-if)# copy running-config startup-config
secondary_switch(config)# feature port-security
secondary_switch(config)# int e3/1
secondary_switch(config-if)# switchport port-security
secondary_switch(config-if)# switchport port-security max 1025
secondary_switch(config-if)# switchport port-security violation restrict
secondary_switch(config-if)# switchport port-security aging time 4
secondary_switch(config-if)# switchport port-security aging type absolute
secondaryy_switch(config-if)# switchport port-security mac sticky
secondary_switch(config-if)# switchport port-security mac-address 0.0.1 vlan 101
secondary_switch(config-if)# switchport port-security mac-address 0.0.2 vlan 101
secondary_switch(config-if)# copy running-config startup-config
```
### 例:**vPC** レッグ上のポート セキュリティの設定

```
primary_switch(config)# feature port-security
primary_switch(config-if)# int po10
primary_switch(config-if)# switchport port-security
primary_switch(config-if)# switchport port-security max 1025
primary_switch(config-if)# switchport port-security violation restrict
primary_switch(config-if)# switchport port-security aging time 4
primary_switch(config-if)# switchport port-security aging type absolute
primary_switch(config-if)# switchport port-security mac sticky
primary_switch(config-if)# switchport port-security mac-address 0.0.1 vlan 101
primary_switch(config-if)# switchport port-security mac-address 0.0.2 vlan 101
primary_switch(config-if)# vpc 10
primary_switch(config-if)# copy running-config startup-config
secondary_switch(config)# feature port-security
secondary_switch(config)# int po10
secondary_switch(config-if)# switchport port-security
secondary_switch(config-if)# switchport port-security max 1025
secondary_switch(config-if)# switchport port-security violation restrict
secondary_switch(config-if)# switchport port-security aging time 4
secondary_switch(config-if)# switchport port-security aging type absolute
secondaryy_switch(config-if)# switchport port-security mac sticky
secondary_switch(config-if)# switchport port-security mac-address 0.0.1 vlan 101
secondary_switch(config-if)# switchport port-security mac-address 0.0.2 vlan 101
secondary_switch(config-if)# vpc 10
secondary_switch(config-if)# copy running-config startup-config
```
## <span id="page-24-0"></span>ポート セキュリティに関する追加情報

#### 関連資料

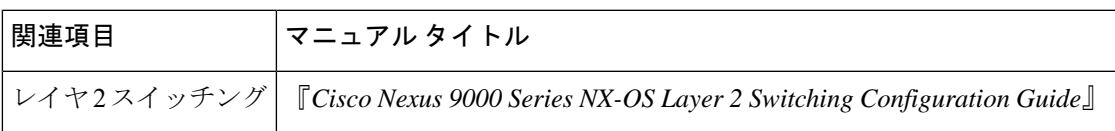

#### **MIB**

Cisco NX-OS はポート セキュリティに関して読み取り専用の SNMP をサポートしています。

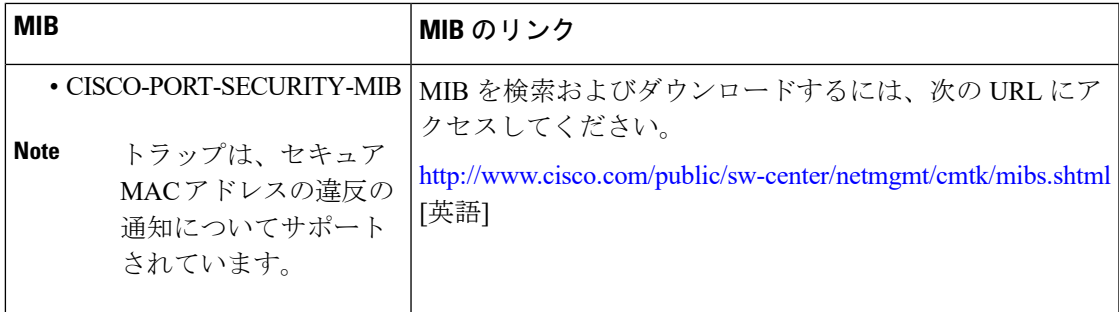

 $\overline{\phantom{a}}$ 

I